# **Using Custom Users/Groups** in Yocto 1.1

Scott Garman <scott.a.garman@intel.com>

# Why do we need this?

- **Previously, custom users/groups could only** be created in postinstall scripts run at image first boot
- ▶ There was no framework to ensure that these user/group additions were not in conflict with other packages
- As a result, almost no recipes made use of this, so nearly everything in our rootfs images were owned by root:root

# Why do we need this?

- System daemons in particular make heavy use of custom users/groups in order to enforce privilege separation – a fundamental security model
- ▶ The lack of this feature has been a significant flaw with Yocto until now

### **Abstract Requirements**

- A recipe needs to be able to define:
	- One or more custom user names
	- One or more custom group names
	- Associate any/all files in a package with the above users/groups
	- Allow for full control over the useradd/groupadd commands (e.g, specify home directory and other options)
	- Cannot require builds to be run with root privileges (i.e, make appropriate use of pseudo)

## **Implementation Notes**

- ▶ Logic is encapsulated in useradd.bbclass
- A custom /etc/passwd and /etc/group are maintained in the target sysroot during builds
- ▶ Pseudo has a PSEUDO\_PASSWD environment variable which is pointed to the target sysroot
- The *useradd* and *groupadd* utilities from shadow-native are run under pseudo when generating images
- ▶ Package preinstall scripts are generated which run when a package is manually installed on the target

## How to Use It

- ► Example recipe can be found in metaskeleton/recipes-skeleton/useradd/
- inherit useradd
- Specify output packages which include custom users/groups in the USERADD\_PACKAGES variable

## How to Use It

- USERADD\_PARAM\_\${PN} is set to the command-line options to the useradd command
- GROUPADD\_PARAM\_\${PN} is set to the command-line options to the groupadd command
- Separate multiple useradd/groupadd command options with a semicolon
- Use chown/chgrp commands in do\_install() or do\_install\_append()

#### useradd-example.bb

inherit useradd

USERADD\_PACKAGES = "\${PN} \${PN}-user3"

USERADD\_PARAM\_\$ $\{PN\} = " - d / home/user1 - r - s / bin/bash user1; -d$ /home/user2 -r -s /bin/bash user2"

# user3 will be managed in the useradd-example-user3 pkg: USERADD\_PARAM\_\$ ${PN}-user3 = -d /home/user3 -r -s /bin/bash$ user3"

GROUPADD\_PARAM\_\${PN} = "group1; group2"

# Likewise, we'll manage group3 in the useradd-example-user3 pkg: GROUPADD\_PARAM\_\${PN}-user3 = "group3"

## useradd-example.bb (cont)

```
do_install () {
```
}

# The new users and groups are created before the do\_install # step, so you are now free to make use of them: chown -R user1:group1 \${D}/usr/share/user1

```
chown -R user2 ${D}/usr/share/user2
chown -R user3 ${D}/usr/share/user3
```

```
chgrp -R group2 ${D}/usr/share/user2
chgrp –R group3 ${D}/usr/share/user3
```

```
FILES_$\text{PN} = "/usr/share/user1/* /usr/share/user2/*"FILES_$\text{PN}-user3 = "/usr/share/user3/*"
```
#### Tip: Viewing Pre/Post Install **Scripts from a Package**

- If you'd like to examine the pre- or postinstall scripts from a package without installing it:
- RPM:
	- rpm –qp –-scripts package.rpm
- ▶ IPK/DEB:
	- ar –vx package.ipk
	- tar xvf control.tar.gz

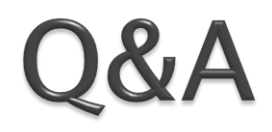

#### Questions?